# **Мінтій І.С., Мінтій М.М., Шокалюк С.В.**

*Криворізький державний педагогічний університет*

# **ІМПОРТ ПИТАНЬ В СИСТЕМУ УПРАВЛІННЯ НАВЧАННЯМ MOODLE**

Однією з переваг системи управління навчанням Moodle є широкий вибір типів тестових питань (серед яких – «Множинний вибір» (один з багатьох, багато з багатьох), «Так/Ні», «Числове», «Коротка відповідь», «Есе» та ін.).

Проте наповнення банку питань, потребує значних ресурсів, в першу чергу – часових. З метою автоматизації розробки тестових питань використовують імпорт питань. В даній статті розглянуто підготовку питань для імпорту в форматах Aiken, Gift (GIFT with medials format ) та Moodle XML.

### **Формат Aiken**

Основна перевага формату Aiken – простота та можливість підготовки файлу для імпорту у будь-якому текстовому редакторі/процесорі, проте цей формат надає можливість створювати лише питання типу «Множинний вибір» (один з багатьох). Зразок оформлення питань:

*Текст питання*

- *A. правильна відповідь*
- *B. неправильна відповідь 1*
- *C. неправильна відповідь 2*
- *D. неправильна відповідь 3*

*ANSWER: A*

Етапи підготовки файлу для імпорту питань у форматі Aiken:

- 1. Оформлення питань згідно формату у текстовому редакторі/процесорі.
- 2. Збереження файлу типу «Звичайний текст», кодування UTF-8.
- 3. Імпорт питань в систему управління навчанням Moodle.

У додатку А наведено зразок файлу для імпорту питань у форматі Aiken.

### **Формат Gift (GIFT with medials format)**

Формат Gift надає можливість імпортувати питання різних типів, вказувати назву питання, додавати оцінки у відсотках, графічні зображення (формат GIFT with medials format) та ін. Для підготовки файлу для імпорту необхідний будьякий текстовий редактор/процесор. Зразок оформлення питань:

```
Текст питання
{
відповіді
}
```
Етапи підготовки файлу для імпорту питань у форматі Gift аналогічні до етапів, означених для формату Aiken.

У додатку Б наведено зразок файлу для імпорту питань у форматі Gift.

Окремо слід розглянути файли, що підготовлені у форматі Gift та містять зображення. У цьому випадку всі зображення, що використовуються, слід зберегти у теку folder (з врахуванням регістру).

На місці зображення додати тег <img src\="@@PLUGINFILE@@/folder/name.png">, де name – ім'я зображення.

Після завершення редагування створити архів zip, що міститиме теку folder і файл з питаннями.

Формат для імпорту питань в систему управління навчанням Мoodle – GIFT with medials format (обрати zip-архів).

# **Формат Moodle XML**

Для підготовки питань у форматі Moodle XML доцільно скористатися шаблоном для текстового процесора MS Word з макросом Moodle Quiz [1; 2] (рис. 1).  $\boxed{\textbf{W}}$   $\boxed{\textbf{H}}$   $\boxed{\textbf{V}}$   $\boxed{\textbf{V}}$   $\boxed{\textbf{V}}$ example - Microsoft Word

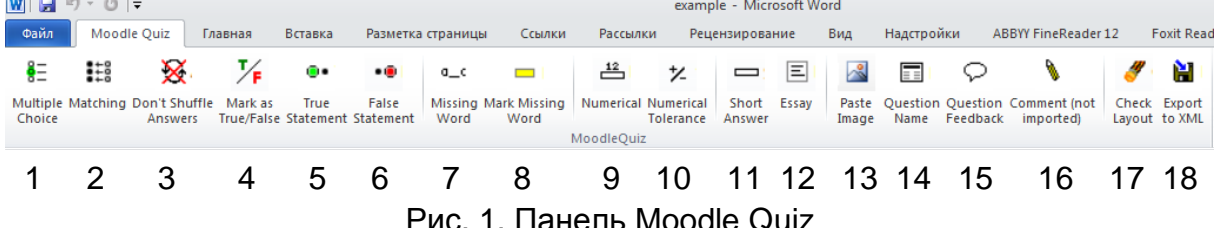

Розглянемо більш детально наявні інструменти панелі Moodle Quiz (рис. 1):

1 – додавання питання типу «Множинний вибір»;

- 2 додавання питання типу «Відповідність»;
- 3 вимкнення перемішування відповідей;
- 4 позначення відповіді як правильна/неправильна (для питання «Множинний вибір);
- 5 додавання питання «Так»;
- 6 додавання питання «Ні»;
- 7 додавання питання «Пропущене слово»;
- 8 позначення пропущеного слова (для питання «Пропущене слово»);
- 9 додавання питання «Числове»;
- 10 уведення точності (для питання «Числове»);
- 11 додавання питання «Коротка відповідь»;
- 12 додавання питання типу «Есе»;
- 13 додавання зображення;
- 14 додавання назви питання;

15 – зворотній зв'язок (відобразиться під питанням після відправлення відповідей);

- 16 коментар до питання (не імпортується);
- 17 перевірка файлу на відсутність помилок;
- 18 експорт питань у формат XML.

Етапи підготовки файлу для імпорту питань у форматі Moodle XML:

1. Оформлення питань згідно формату у текстовому процесорі MS Word.

2. Перевірка файлу на відсутність помилок (17).

3. Експорт питань в формат XML (18).

4. Імпорт питань в систему управління навчанням Moodle.

Серед переваг формату Moodle XML відзначити: інтуїтивно-зрозумілий інтерфейс панелі Moodle Quiz; вибір/створення категорії, вказування назви питання, додавання коментарів, вимкнення перемішування варіантів відповідей, додавання зображень.

У додатку В наведено зразок файлу для імпорту питань у форматі Moodle XML.

Слід зазначити, що вибір формату для імпорту питань залежить від багатьох чинників – це і типи питань в тесті, і наявність/відсутність певного програмного забезпечення, підключення до мережі Інтернет, тому з метою максимальної підготовки викладачів до розробки тестів, необхідно ознайомити їх з різними форматами.

#### **Список використаних джерел**

1. Moodle\_quiz\_v\_21.zip – Google Диск [Електронний ресурс]. – Режим доступу : https://drive.google.com/open?id=0B\_ucvZ7jt6xcZ0lNSUI1VWs3bUU.

2. Пасічник О. П. Імпорт тестових питань у Moodle [Електронний ресурс]. – Режим доступу: http://dystosvita.blogspot.com/2016/05/moodle\_28.html.